## **Amazon Return Label instructions**

1. If you already have a QR-code, you must **cancel the return** and start a new return process.

- 2. From the Amazon app select UPS Dropoff; box and label needed
- 3. Select Email copy of label
- 4. Select Send to a Friend
- 5. Enter the store email address (Jacksonville.nc@goinpostal.com; cmaplejeune@goinpostal.com; sneadsferry@goinpostal.com)
- 6. Select Send Email

(When selecting the reason for your return, choose "Inaccurate website description" as it will often give free shipping)

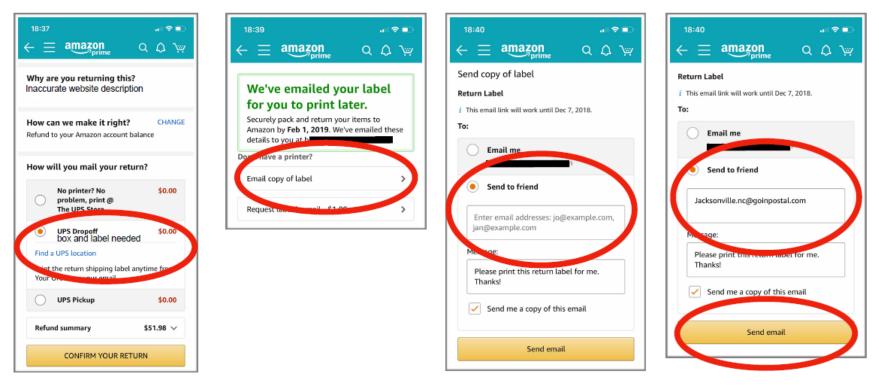